# **Configure**

## **Configuring the Gateway**

The Configure tab provides access to configuration options for gateway settings. Here we can adjust the settings for alarming, add users and roles, or even setup a gateway backup to be taken automatically at specific times. This is where most of the settings that affect the whole Gateway will be setup.

### **System**

The System section is a sort of catch all section that can do a lot of different things. The first window is the Overview page, which is what will first show up when navigating to the Configure tab. The Overview page only has links to other sections of the Configure tab, but it is useful if you aren't exactly sure where the setting you are looking for is located, because the Overview page lists the most common configuration changes.

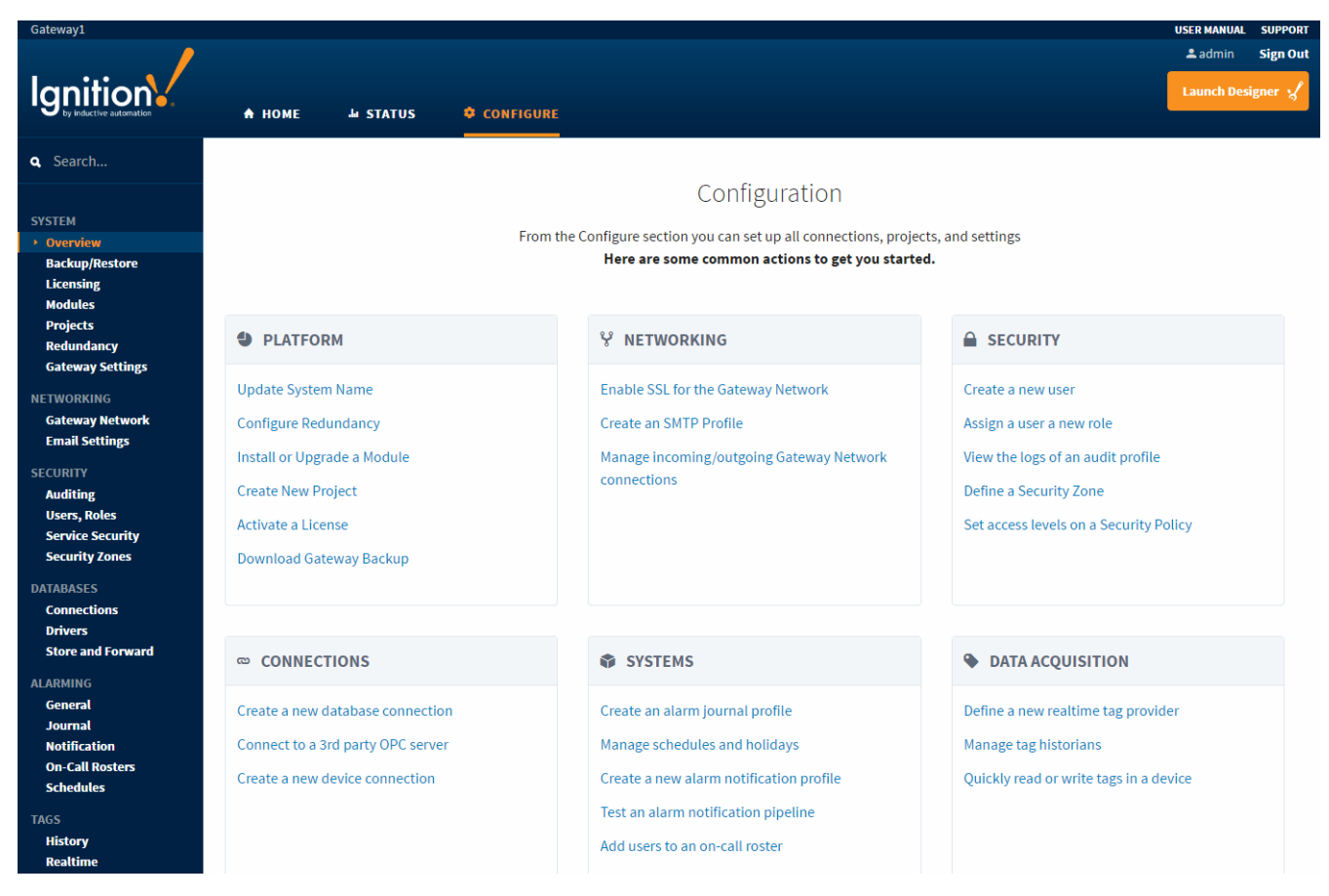

#### **Backup/Restore**

The [Backup/Restore](https://docs.inductiveautomation.com/display/DOC79/Making+Backups+and+Restoring) page is where you can manually take a backup and restore a previous backup. It also can upgrade a legacy backup.

#### **Licensing**

The [Licensing](https://docs.inductiveautomation.com/display/DOC79/Licensing+and+Activation) page allows you to control any and all licenses currently activated on the gateway. It will show all the modules that the license is currently good for, and have some options for activating a new or additional license.

#### **Modules**

The [Modules](https://docs.inductiveautomation.com/display/DOC79/Ignition+Modules) page displays all currently installed modules and if they are active or not.

#### **Projects**

The [Projects](https://docs.inductiveautomation.com/pages/viewpage.action?pageId=6046779#Add/Edit/DeleteProjects-ManagingProjects) page can easily manage all of the projects currently configured in the gateway, with settings that change the Name and Title, or the default database and authentication profile of the project.

#### **Redundancy**

The [Redundancy](https://docs.inductiveautomation.com/display/DOC79/Setting+Up+Redundancy) page is where all of Ignition's redundancy settings are configured. This is where the master and backup nodes are configured as well as the network settings to make sure the two nodes can properly communicate.

#### **Gateway Settings**

The [Gateway Settings](https://docs.inductiveautomation.com/display/DOC79/Gateway+Setup) page is where all miscellaneous settings are located. Autobackups can be configured here to happen at certain times. SSL encryption can be turned on here as well as changing roles required to access certain parts of the Gateway for increased security.

#### **Networking**

The Networking section deals with setup and management of the Gateway Network. Here the Gateway's connection settings can be changed to only allow certain connections, and connections to other Gateways can be setup as well.

#### **Security**

The Security section is where [User Sources](https://docs.inductiveautomation.com/display/DOC79/Security#Security-Users,Roles,andUserSources(Authentication)) are setup with users and roles. It is also where [auditing](https://docs.inductiveautomation.com/display/DOC79/Using+Audit+Profiles) is setup to track project changes, as well as the Gateway Network's Security Zones.

#### **Databases**

The Databases section is where a [database connection](https://docs.inductiveautomation.com/display/DOC79/Connecting+to+Databases) can be setup. It is also where to configure and import the [JDBC drivers](https://docs.inductiveautomation.com/display/DOC79/JDBC+Drivers+and+Translators) used in database connections, as well as adjusting the [Store and Forward](https://docs.inductiveautomation.com/display/DOC79/Store+and+Forward) system.

#### **Alarming**

The Alarming section gives general [alarm configuration](https://docs.inductiveautomation.com/display/DOC79/Configuring+Alarms) as well as [Alarm Journal](https://docs.inductiveautomation.com/display/DOC79/Journal+Properties+and+Tables) setup. While alarms are configured on individual tags, the Journal won't record alarm events unless an alarm journal has been setup in the gateway. The [Notification Profiles](https://docs.inductiveautomation.com/display/DOC79/Notification+Profile+Types) are configured in the Alarming section to allow for notifications to be sent out when an alarm event has occured, as well as [On-Call Rosters](https://docs.inductiveautomation.com/display/DOC79/On-Call+Rosters) which determine who to send the notification to. Finally, Ignition's [User Schedules](https://docs.inductiveautomation.com/display/DOC79/User+Schedules) is also configured in the alarming section which can be setup to restrict certain users from accessing parts of Ignition when it is not their scheduled time.

#### **Tags**

The Tags section is where both [Realtime Tag Providers](https://docs.inductiveautomation.com/display/DOC79/Understanding+Tags#UnderstandingTags-WhatareTagProviders?) as well as [Historical Tag Providers](https://docs.inductiveautomation.com/display/DOC79/Configuring+Tag+Historian#ConfiguringTagHistorian-HistorianProviders) are configured. It is NOT where individual tags are setup.

#### **OPC-UA Server**

The OPC-UA Server is where Ignition's internal [OPC-UA server](https://docs.inductiveautomation.com/display/DOC79/OPC-UA+Connections+and+Settings#OPC-UAConnectionsandSettings-IgnitionOPC-UAServer) is configured. The Devices page is where all [device connections](https://docs.inductiveautomation.com/display/DOC79/OPC-UA+and+Device+Connections#OPC-UAandDeviceConnections-ConnectingtoaDevice) to our internal OPC-UA server are setup as well.

#### **OPC Connections**

The OPC Connections section is where connections from Ignition's internal OPC-UA server to other OPC servers are.

#### **Mobile**

The Mobile section provides some options for [configuring mobile clients](https://docs.inductiveautomation.com/display/DOC79/Mobile+Client+Settings). Everything from the max number of mobile clients at one time to the max memory the mobile clients will use can be set here.

## **Enterprise Administration**

The Enterprise Administration section controls the majority of [EAM functions.](https://docs.inductiveautomation.com/display/DOC79/Enterprise+Administration) Setting the Gateway to be a Controller or Agent as well as creating Agent Tasks and managing the various Agents from the Controller Gateway can all be done in this section.